# **Mode d'emploi X-GSM\_2**

*Extension compatible avec l'automate IPX800V5 et IPX800V4*

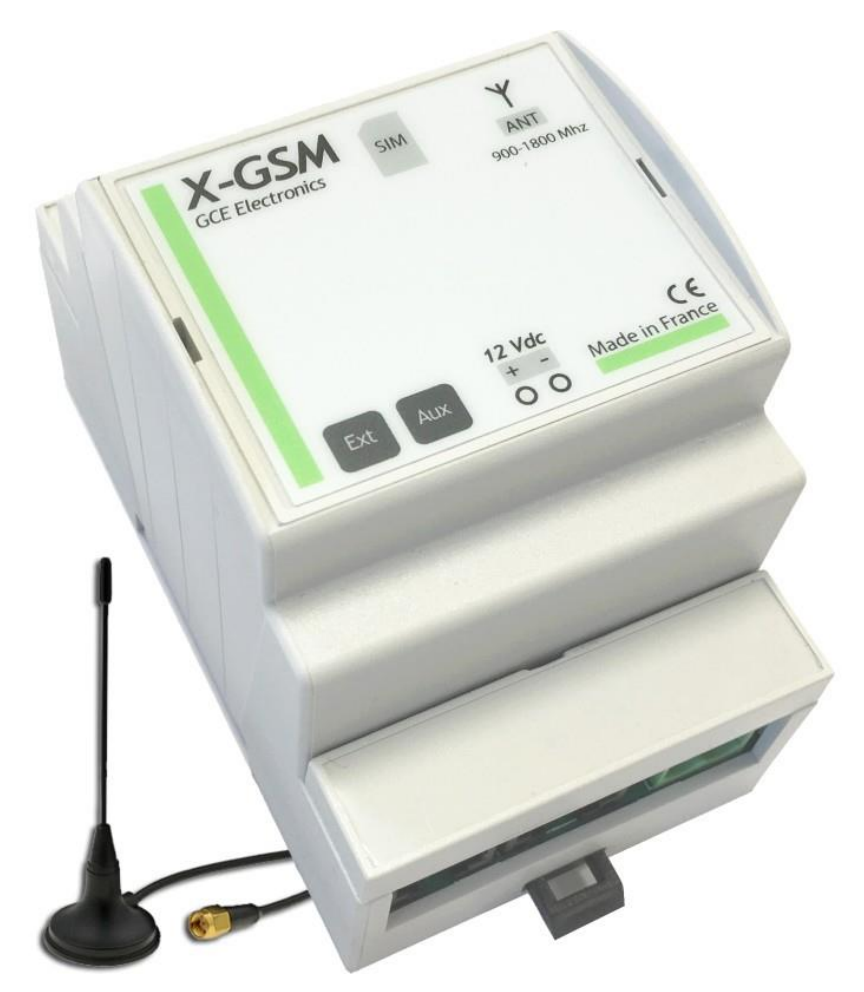

L'extension X-GSM\_2 permet d'intégrer dans l'univers de la V5 et de la V4 l'envoie et la réception de SMS. Ces SMS pourront être interprétés dans les automates via des scénarios programmables sur l'interface de l'IPX.

L'extension X-GSM\_2 n'est pas un appareil autonome. Ses fonctionnalités ne sont accessibles que via l'utilisation d'une IPX800 V5 et V4.

**Compte tenu des évolutions régulières de nos produits, certaines fonctions peuvent avoir été modifiées.**

**Pour plus d'informations, contactez-nous : [contact@gce-electronics.com.](mailto:contact@gce-electronics.com)**

# **GCE Electronics**

### CARACTERISTIQUES

- Alimentation 12V continue (Alimentation non fournie).
- Consommation de 80mA. Compte tenu de la technologie GSM (GSM, 3G, 4G et LTE), il est nécessaire de disposer d'une alimentation pouvant fournir au moins 2A/12VDC.
- 1 Antenne GSM (antenne fournie).
- Port d'extension RJ12 pour l'IPX800 V5 V4 (cordon fourni).
- Envoi de SMS (texte à définir sur l'interface de l'IPX800 V5 ou V4).
- Réception de SMS (texte à définir sur l'interface de l'IPX800 V5 ou V4).
- $\bullet$  Indicateur de signal réseau.
- Carte SIM au format standard (non fournie).
- Bandes de fréquences utilisées : 850 MHz, 900 MHz.
- Puissance RF max : 2W.
- Dimensions : 3 emplacements DIN (90.5 x 53.5 x 62.5)
- Garantie 2 ans.
- CE EN-60950-1 / EN 301489-1
- RoHS

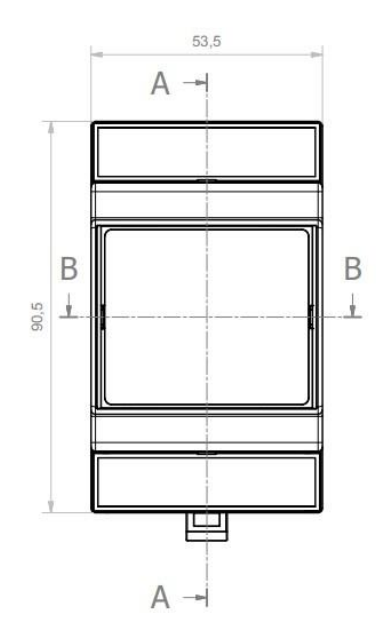

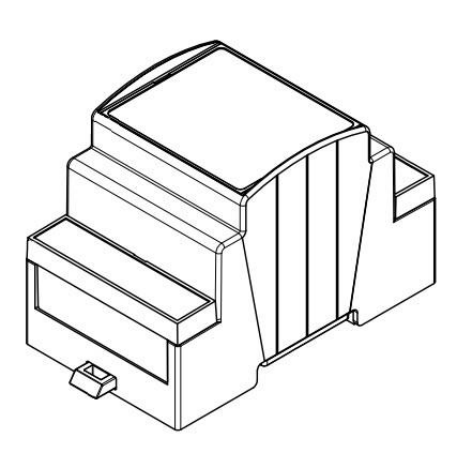

# **PRECAUTIONS D'USAGE**

# **PRIERE DE LIRE ATTENTIVEMENT AVANT DE PROCEDER A TOUTE MANIPULATION**

# **AVERTISSEMENT**

Veillez à toujours observer les précautions élémentaires énumérées ci-après pour éviter de graves blessures, voire la mort, causées par l'électrocution, les courts-circuits, dégâts, incendie et autres accidents. La liste des précautions données ci-dessous n'est pas exhaustive:

### Avertissement / Manipulation

Le courant électrique pouvant être mortel et pour prévenir de tous risque d'électrocution, assurez-vous, avant toute intervention humaine, d'avoir déconnecté l'alimentation de la X-GSM ainsi que l'alimentation de tous les circuits qui y sont reliés.

Utilisez de très basses tensions (< 24 Volts) et des relais ou contacteur externe pour la commutation de vos circuits. Vous prolongerez ainsi la durée de vie de votre appareil et diminuerez considérablement les risques de choc électrique.

#### Environnement

La X-GSM doit être tenu éloignée de toute source de chaleur, de toute zone humide ou présentant des risques de projection d'eau.

La X-GSM doit être placée dans un environnement propre et bien ventilé.

Dans le cadre de l'intégration de la X-GSM dans un environnement comprenant d'autres appareils, nous ne pouvons garantir les pannes ou perturbations qui pourraient être causés par l'a X-GSM.

### En cas d'anomalie

Si vous constatez un problème de fonctionnement, bruit suspect, odeur ou même fumée, coupez immédiatement l'alimentation de la X-GSM et tous les circuits qui y sont raccordés et ouvrez un ticket sur notre Helpdesk.

En cas de panne, ne tentez pas de réparer la X-GSM vousmême. Contactez votre revendeur.

# **Attention**

Veillez à toujours observer les précautions élémentaires ci-dessous pour vous éviter à vous-même ou à votre entourage des blessures corporelles ou pour empêcher toute détérioration de l'appareil ou du matériel avoisinant. La liste n'est pas exhaustive :

### Alimentation / Adaptateur secteur

Utilisez de préférence les adaptateurs secteurs que nous préconisons pour nos produits.

Dans le cadre de l'intégration ou de l'utilisation d'un autre adaptateur, assurez-vous que cet adaptateur dispose des mêmes caractéristiques que celui préconisé par GCE Electronics.

#### En cas d'orage

Pour se préserver des problèmes pouvant être occasionnés par les orages, utilisez un onduleur pour protéger l'alimentation de la X-GSM et d'un filtre réseau anti-foudre pour protéger la connexion LAN.

Si vous ne disposez pas d'onduleur, débranchez la X-GSM de son alimentation et déconnectez la prise réseau RJ45.

#### Connexions

En règle générale, soignez votre câblage en utilisant du fil souple de section adaptée pour vous raccorder aux bornier de la X-GSM.

Les circuits électriques raccordés à la X-GSM doivent être protégés en amont avec des dispositifs adaptés et conformes aux normes électriques en vigueur sur le lieu d'installation. En cas de doute, faites contrôler votre installation par un professionnel.

### DEMARRAGE RAPIDE AVEC UNE IPX800 V5

- Monter la X-GSM\_2 sur un rail DIN à proximité de votre IPX800 V5.
- Insérez votre carte SIM dans le slot prévu à cet effet.
- Branchez l'antenne GSM sur le connecteur d'antenne de la X-GSM. Il est impératif d'utiliser l'antenne fournie avec le produit.
- Connecter votre IPX800 V5 et votre X-GSM\_2 à l'aide du cordon RJ12 fourni.
- Raccorder l'alimentation 12V continus sur le connecteur d'alimentation de la X-GSM\_2.
- Créer l'objet X-GSM depuis l'interface

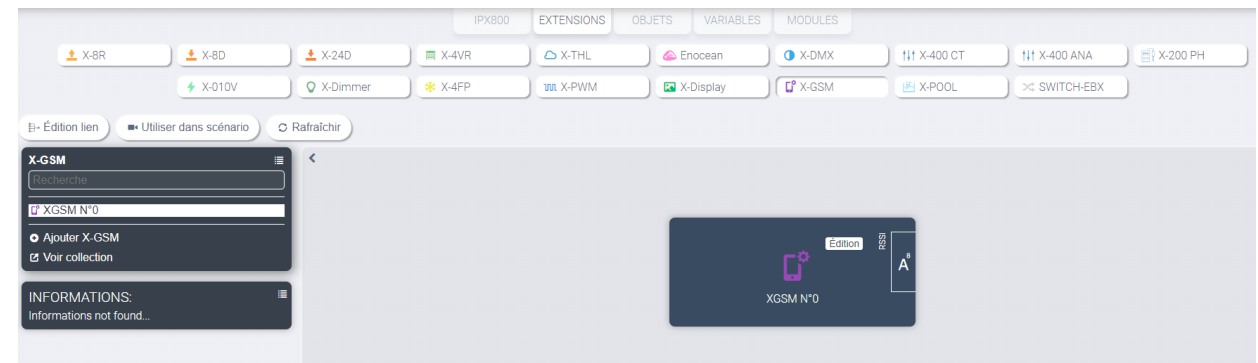

 Patienter quelques minutes puis valider la bonne réception du signal radio par la X-GSM\_2 en vérifiant dans la menue édition que l'état est en mode READY. Si l'état est dans le mode code Pin retry changer le code pin puis appuyer sur valider.

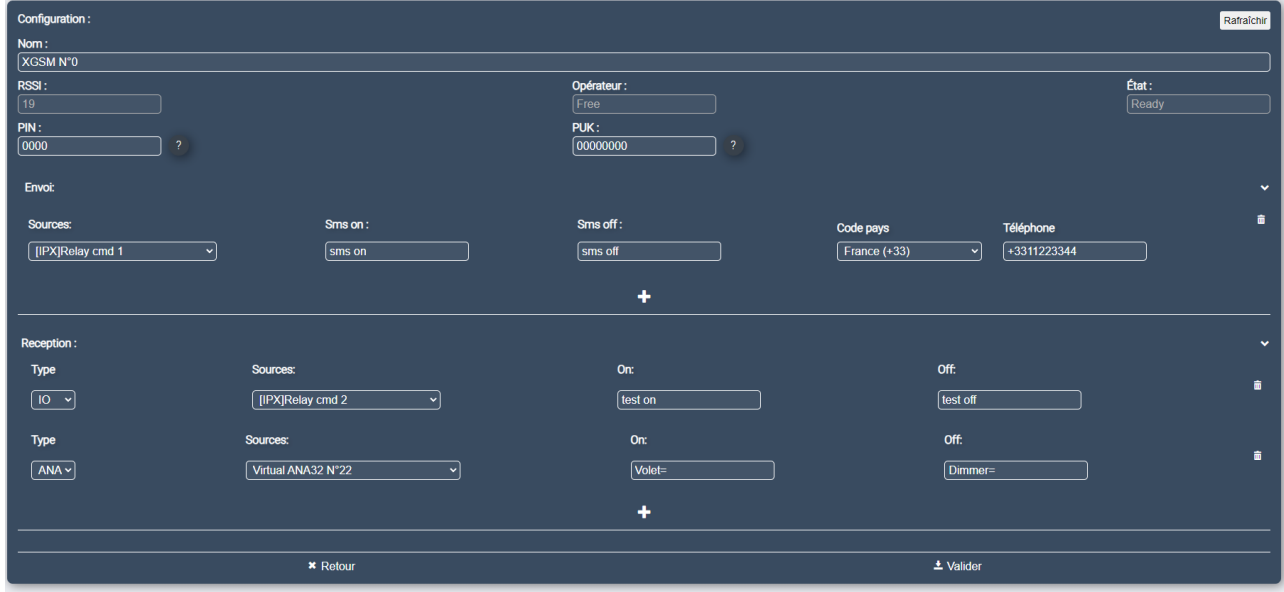

# **GCE Electronics**

### DEMARRAGE RAPIDE AVEC UNE IPX800 V4

- Monter la X-GSM\_2 sur un rail DIN à proximité de votre IPX800 V4.
- Insérez votre carte SIM dans le slot prévu à cet effet.
- Branchez l'antenne GSM sur le connecteur d'antenne de la X-GSM. Il est impératif d'utiliser l'antenne fournie avec le produit.
- Connecter votre IPX800 V4 et votre X-GSM\_2 à l'aide du cordon RJ12 fourni.
- Raccorder l'alimentation 12V continus sur le connecteur d'alimentation de la X-GSM\_2.
- Patientez quelques minutes puis validez la bonne réception du signal radio par la X-GSM\_2 en vérifiant l'affichage de la puissance du réseau ainsi que de l'opérateur dans le coin supérieur droit de l'interface de l'IPX800 V4 :

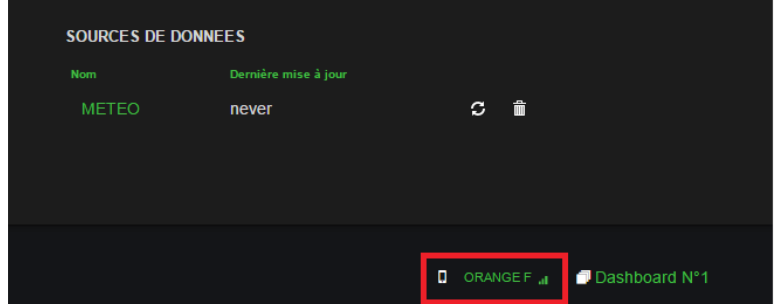

 Rendez-vous ensuite sur l'interface de votre IPX800 V4, dans le menu Périphériques/X-GSM et vérifiez l'inscription « code pin validé » qui doit s'afficher en haut de la fenêtre (rafraichir la page si besoin). Au besoin, allez dans configuration pour paramétrer le code pin et/ou le modifier.

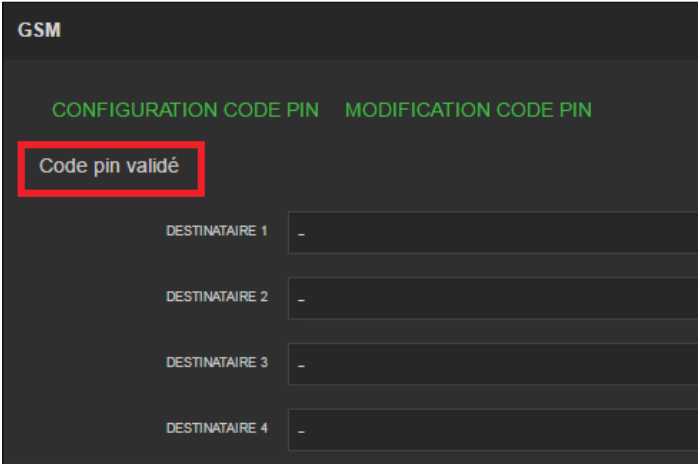

## PREREQUIS - CABLAGE - MISE EN SERVICE

#### PREREQUIS

**Il est impératif de disposer d'un automate IPX800V5 ou V4 en fonctionnement, d'une alimentation 12V continu (Alimentation 12v disponible sur notre site), ainsi que d'un cordon RJ12 afin d'utiliser la X-GSM\_2.**

CABLAGE

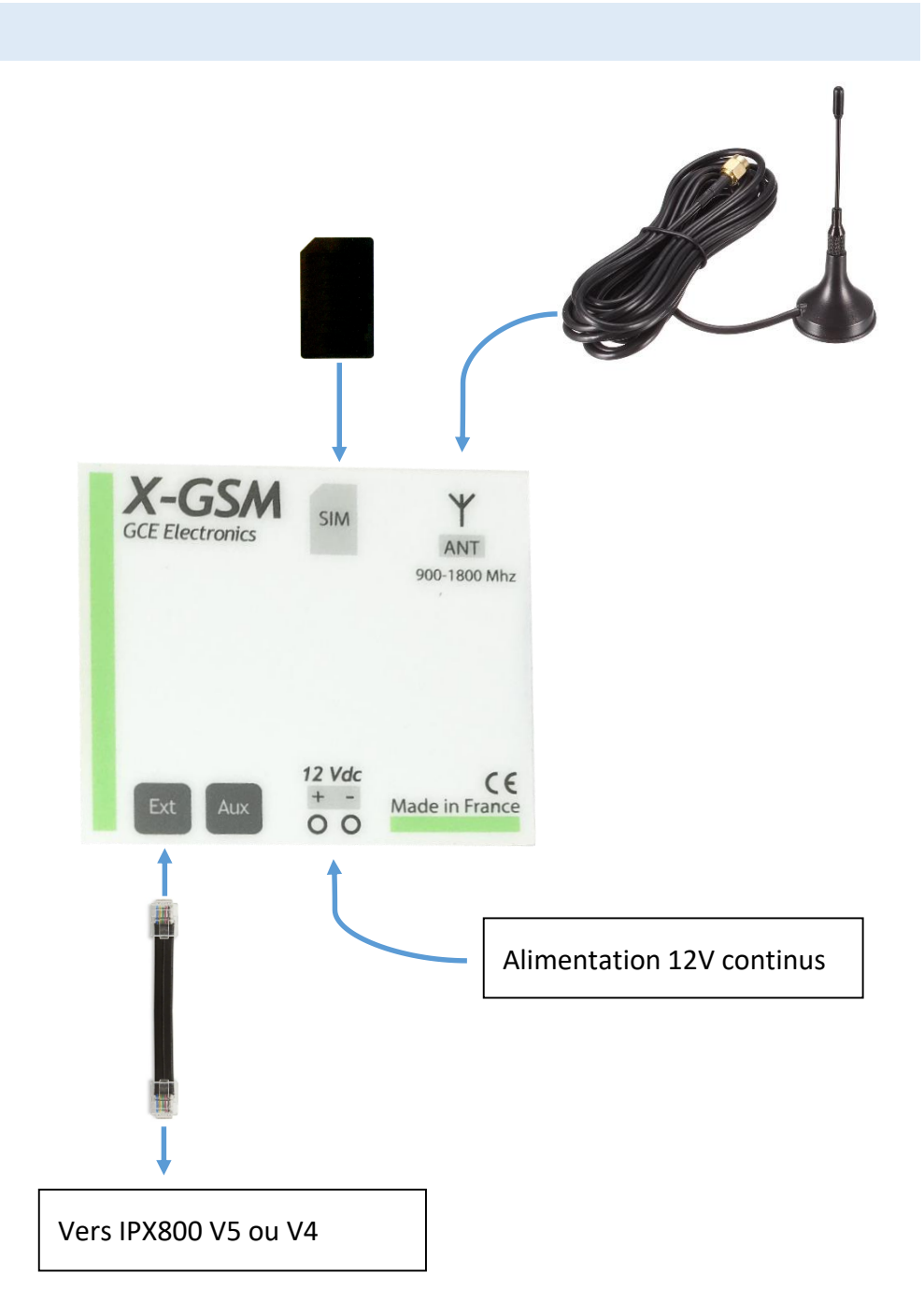

### MISE EN SERVICE

La mise en service de l'extension X-GSM\_2 est très simple. Il suffit de la relier directement à l'IPX800 V5 ou V4 via le cordon RJ12 fourni en raccordant les prises EXT de chaque module ensembles.

Si des extensions sont déjà raccordées à l'IPX800 V5 ou V4, il faut ajouter la X-GSM\_2 en série et en dernière position car il n'est pas possible de raccorder d'extensions après la X-GSM\_2.

Il est nécessaire d'utiliser une alimentation suffisant pour faire fonctionner la X-GSM\_2, en effet, cette technologie est gourmande en énergie lors des émissions/réceptions de message ou simple inscription sur le réseau. Ainsi, nous préconisons de disposer d'une puissance d'au moins 2A libre sur une alimentation avant de connecter la X-GSM\_2, ou bien d'utiliser une alimentation dédiée d'au moins 2A en +12V.

### FONCTIONNEMENT AVEC UNE IPX800 V5

Une fois la X-GSM\_2 correctement raccordée à l'IPX800 V5, elle sera capable de lui transmettre des SMS reçus. Pour envoyer des messages, il faut d'abord créer une ligne et entrer les différentes informations, la source de donnée, le message ON, le message OFF et le numéro de téléphone.

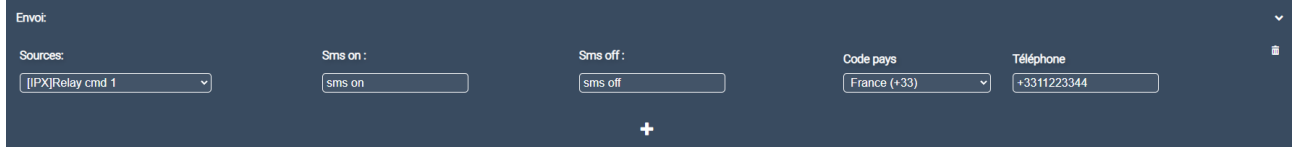

A chaque fois que la source de donnée va changer d'état, elle enverra sur front montant le message ON et inversement pour le message OFF.

Pour créer un SMS reçu, il suffit de créer une ligne réception. Vous avez le choix entre une ANA et une IO. Ensuite, il faut paramétrer les sms ON et OFF.

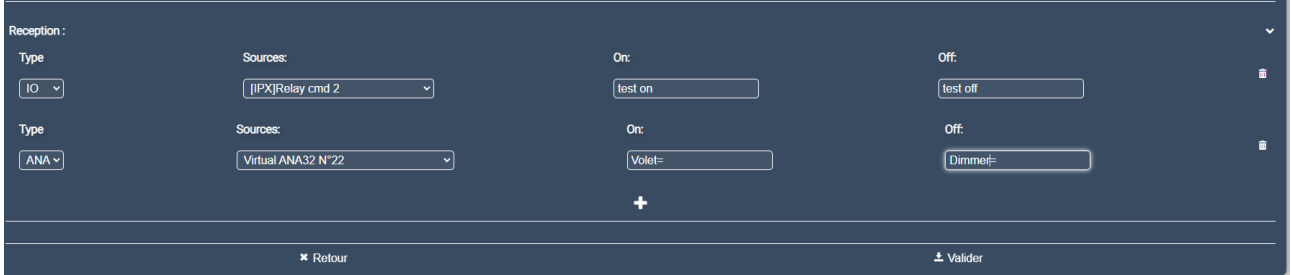

Pour une IO quand le message ON sera reçu la source de donnée changera alors d'état et pareil pour le sms OFF. Pour une ANA vous pouvez mettre un mot-clef suivi du caractère « = » et le nombre qui sera après le = sera automatiquement écris dans la source de donnée. Il vous faudra envoyer un message du type : Volet=100.

Si l'état devient « code need code PUK » vous pouvez changer le code PUK et cliquer sur valider pour débloquer votre carte SIM. Si vous changeZ le code PIN et que vous cliquez sur valider alors que le GSM est en READY le code pin de la carte SIM sera alors changé.

**Remarque :** La casse n'est pas respectée, ainsi, vous pouvez paramétrer un message reçu à « ON » et envoyer « on » et inversement.

**Remarque 2 :** La X-GSM ne peut fonctionner que sous une couverture GSM, 3G, 4G et LTE.

\* : La X-GSM a été programmée et testée avec un réseau et du matériel Français, le bon fonctionnement avec une carte Sim étrangère par exemple, n'est pas garanti.

Les numéros sont à renseigner au format international (+33 à la place du « 0 » au début du numéro pour la France), dans le cas contraire, la X-GSM fera le remplacement du premier caractère par « +33 ».

Le nombre maximal de caractère dans ces champs est de 12 caractères (indicatif compris).

### FONCTIONNEMENT AVEC UNE IPX800\_V4

Une fois la X-GSM\_2 correctement raccordée à l'IPX800 V4, elle sera capable de lui transmettre des SMS reçus. Pour envoyer des messages, il faut d'abord procéder à l'enregistrement d'un (ou plusieurs) numéro(s) de téléphone portable de destinataire(s)\*. Pour cela, il faut aller à la page Périphériques/GSM et sauvegarder les numéros des destinataires que vous souhaitez attribuer à cette extension (4 numéros maximum).

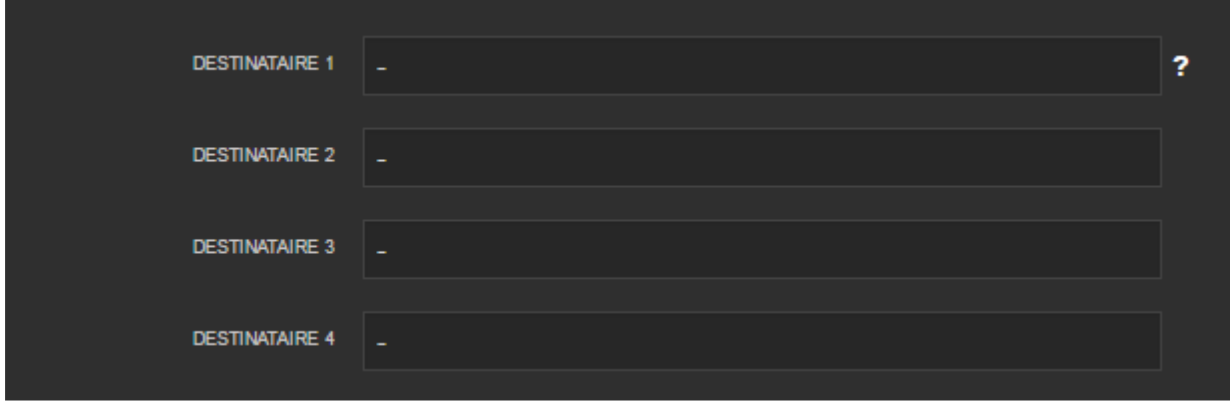

Ceci fait, il faut maintenant créer des SMS (à recevoir et à envoyer).

Pour créer un SM à envoyer, vous devez signaler à quel(s) destinataire(s) l'envoyer, puis définir une chaine de caractères pour un état « ON » et une autre pour un état « OFF ». Si aucune chaine de caractère n'est spécifiée pour l'état « OFF », l'IPX considère un état monostable, il ne sera donc pas nécessaire de faire repasser l'état à OFF dans le moteur de scénario.

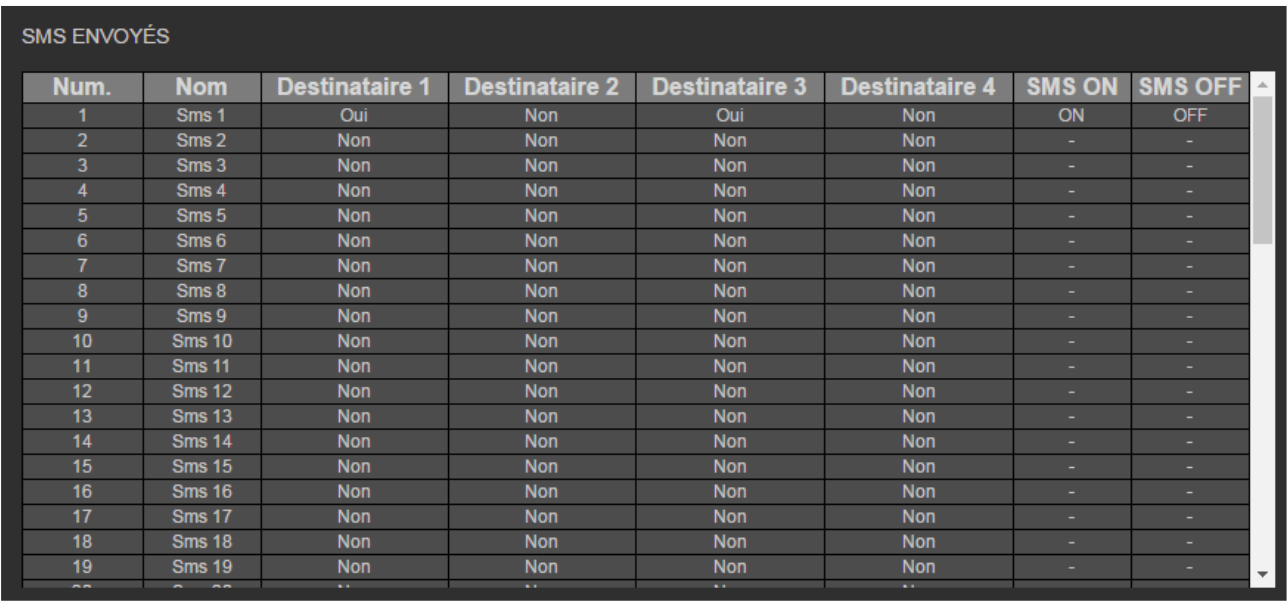

Ici, le SMS 1 enverra « ON » ou « OFF » aux destinataires 1 et 3 lorsque ces actions seront appelées dans le moteur de scénario.

# **GCE Electronics**

Pour créer un SMS reçu, il suffit de définit une chaine de caractère pour un état « ON » et une autre pour un état « OFF ». Si aucune chaine de caractère n'est définie pour l'état « OFF », l'IPX considère un évènement monostable et le repassera donc automatiquement à « OFF » après le traitement d'un évènement « ON ».

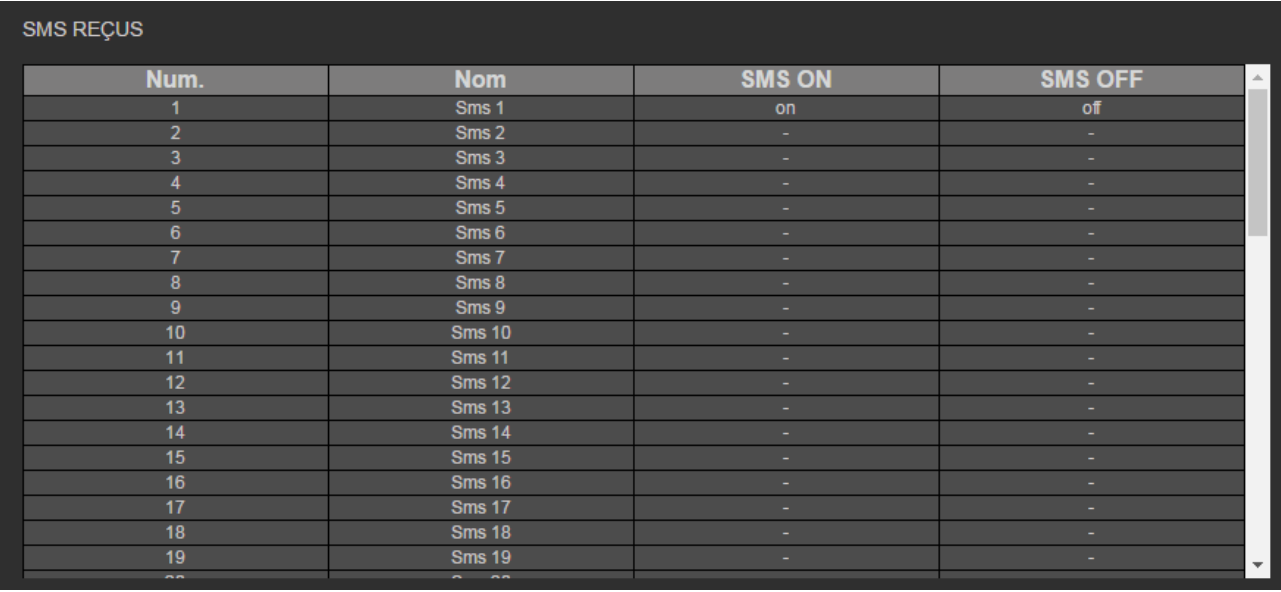

Ici, on attend « on » pour mettre l'évènement à « ON » et « off » pour mettre l'évènement à « OFF ».

**Remarque :** La casse n'est pas respectée, ainsi, vous pouvez paramétrer un message reçu à « ON » et envoyer « on » et inversement.

**Remarque 2 :** La X-GSM ne peut fonctionner que sous une couverture GSM, 3G, 4G et LTE.

\* : La X-GSM a été programmée et testée avec un réseau et du matériel Français, le bon fonctionnement avec une carte Sim étrangère par exemple, n'est pas garanti.

Les numéros sont à renseigner au format international (+33 à la place du « 0 » au début du numéro pour la France), dans le cas contraire, la X-GSM fera le remplacement du premier caractère par « +33 ».

Le nombre maximal de caractère dans ces champs est de 12 caractères (indicatif compris).

# **GCE Electronics**

### CONTACTEZ-NOUS

En cas de problèmes techniques ou de difficultés lors de l'installation, plusieurs éléments sont à votre disposition :

**Si vous avez acheté le produit chez un de nos revendeurs :**

Contactez directement le service après-vente du revendeur.

**Si vous avez acheté le produit sur notre boutique** <http://gce-electronics.com/>

 Faite une demande d'assistance sur notre helpdesk : <https://www.gce-electronics.com/helpdesk/>

#### **Si vous avez besoin d'informations ou de renseignements supplémentaires**

- Enregistrez-vous sur le forum de GCE Electronics. Vous y trouverez un grand nombre de sujet sur les installations et applications possibles avec nos produits. Des utilisateurs avertis et des techniciens de GCE Electronics pourront éventuellement vous aider sur des sujets précis ou plus spécifiques.
- Consultez le wiki<https://gce.ovh/wiki/index.php?title=Accueil> et découvrez des tutoriaux, exemples de câblages ainsi que les documentations de nos produits.
- En cas d'urgence, une Hotline est également à votre disposition du Lundi au Vendredi, de 9h00 à 17h00 au 0899 49 05 15 (1,99 €/appel + prix d'un appel local selon opérateur).